オンライン調査システムの利用にあたり経由機関が行う設定(平成26年医療施設静態調査・平成26年患者調査)

オンライン調査を実施する経由機関では、(1)(2)の作業をお願いします → 患者調査は平成26年8月中旬、医療施設静態調査は8月下旬まで (2-18)

## (1) 課室管理者ユーザが行う設定 ・・・ ④⑤を実施

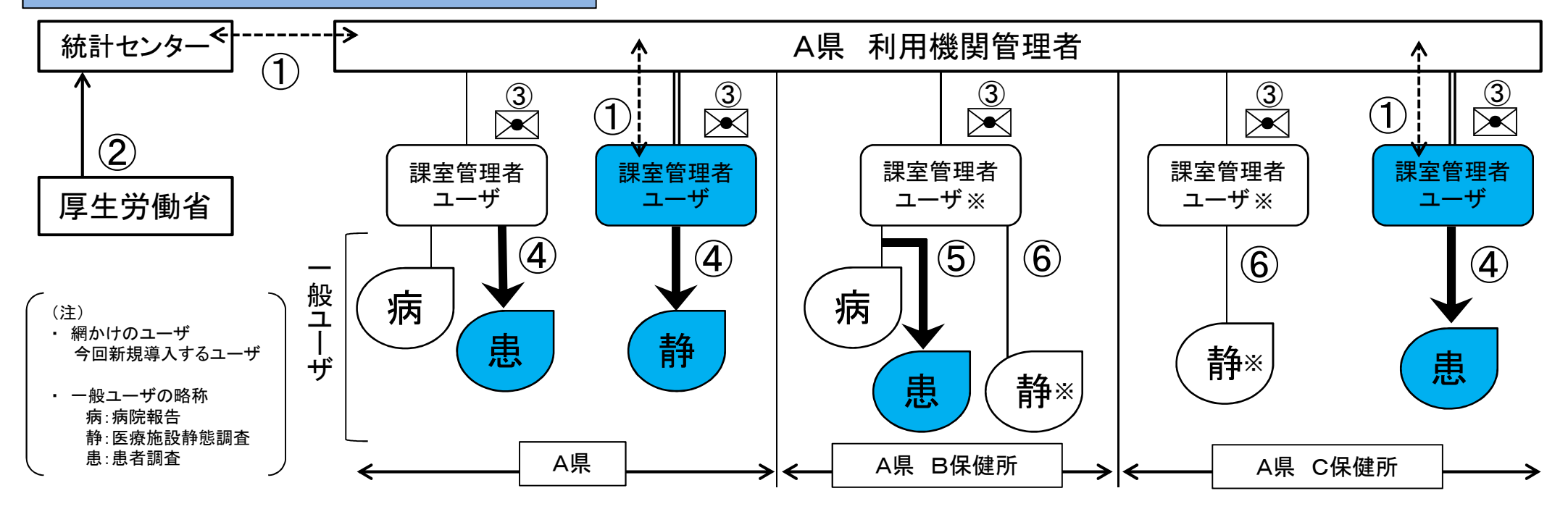

- (① ワンタイムパスワードトークンの利用申請・交付 (平成26年6月依頼済み))
- ② 調査ルートの設定(厚生労働省)
- ③ 調査ルート設定後、統計センターから課室管理者へメール(8月頃) ※オンライン調査システム(認証システム)に登録したメールアドレスあて
	- → 以後、一般ユーザの設定が可能 (この時までにトークンを受領しておく必要あり)
- ④ 課室管理者が一般ユーザを設定
	- → 各調査へのアクセス権の設定、ログイン情報(ユーザID、初期パスワード)の設定
- ⑤ 病院報告(または平成23年医療施設静態調査)のアクセス権を有する一般ユーザが、新たに医療施設静態調査または患者調査の一般ユーザを兼ねる場合は、 アクセス権の変更設定が必要
- ⑥ 平成23年医療施設静態調査でオンライン調査を実施し、課室管理者及び一般ユーザともに変更がない場合は、新たな設定は不要 → ※印のユーザが平成23年医療施設静態調査のログイン情報を継続使用する場合、担当者のメールアドレス等に変更があれば各自修正が必要
- ◆ 設定にあたっては「医療施設静態調査・患者調査における都道府県・市区・保健所課室管理者の認証システム操作手引」参照 (厚生労働省ホームページ及び政府統計共同利用システムの統計調査等業務利用機関総合窓口に8月頃掲載予定)
- ◆ 「政府統計共同利用システム利用要領」(独立行政法人統計センター)も併せて参照 https://e-stat.nstac.hq.admix.go.jp/Static/regulations/contents/index.htm

 $1 - 11$ 

## (2) 一般ユーザが行う設定

- 提出期限を設定
	- ・ 初期設定時に一律に提出期限を設定しているが、医療施設→保健所→都道府県間の提出期限(アクセス不可となる日)の変更が可能なため、 必要に応じて、紙の調査票及び電子調査票(CD-R等)と同様に、各経由機関別の提出期限を設定

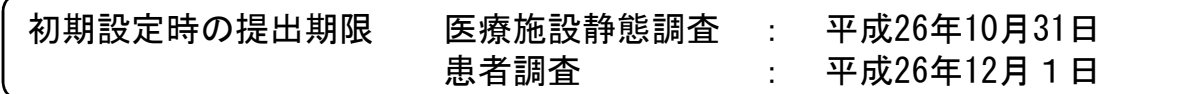

- ◆ 設定方法等の詳細は「医療施設調査・経由機関での作業内容」「患者調査・経由機関での作業内容」参照 (厚生労働省ホームページ及び政府統計共同利用システムの統計調査等業務利用機関総合窓口に8月頃掲載予定)
- ◆ 「政府統計共同利用システム利用要領」(独立行政法人統計センター)も併せて参照 https://e-stat.nstac.hq.admix.go.jp/Static/regulations/contents/index.htm

## 【 参考 】

医療施設が回答データを送信した時点で、経由するすべての機関で回答内容を確認できますが、提出期限内はデータの再送信が可能なため、 経由機関での審査作業(受付状況確認・回答データ取得等)を行う際は、送付票の授受等により医療施設または保健所のデータ処理完了を確 認した上で開始するようご注意ください。

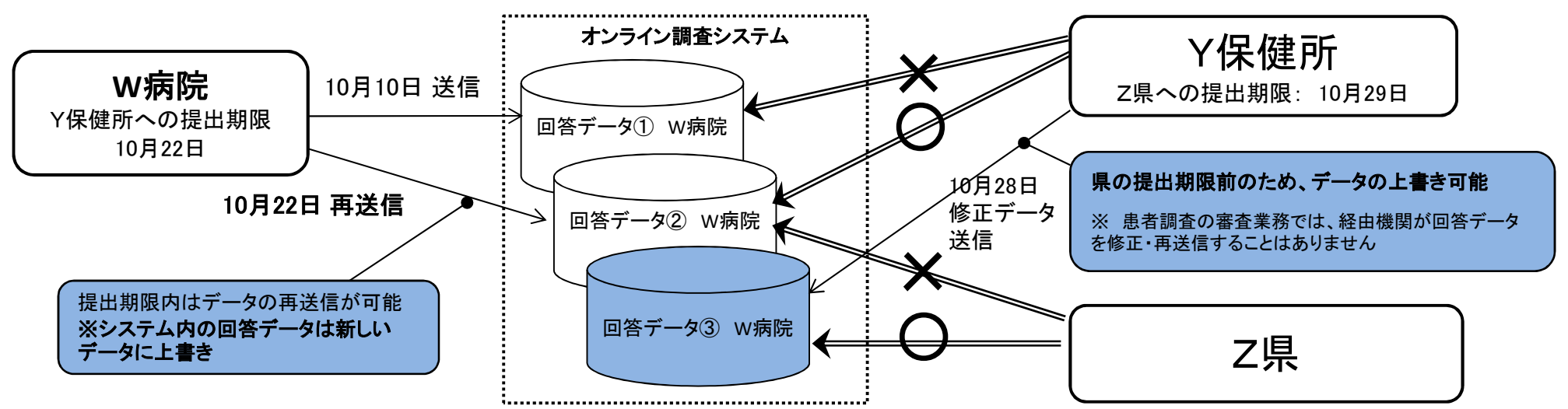

(1)(2)の設定終了後、各医療施設では以下の日付からオンライン調査にアクセス可能となります(予定) 医療施設静態調査: 平成26年9月12日 患者調査 : 平成26年8月25日